# Objeto Web Panel. Primeiros passos

**GeneXus** 

## **Objeto Web Panel**

Implementa uma tela web extremamente flexível Exemplo:

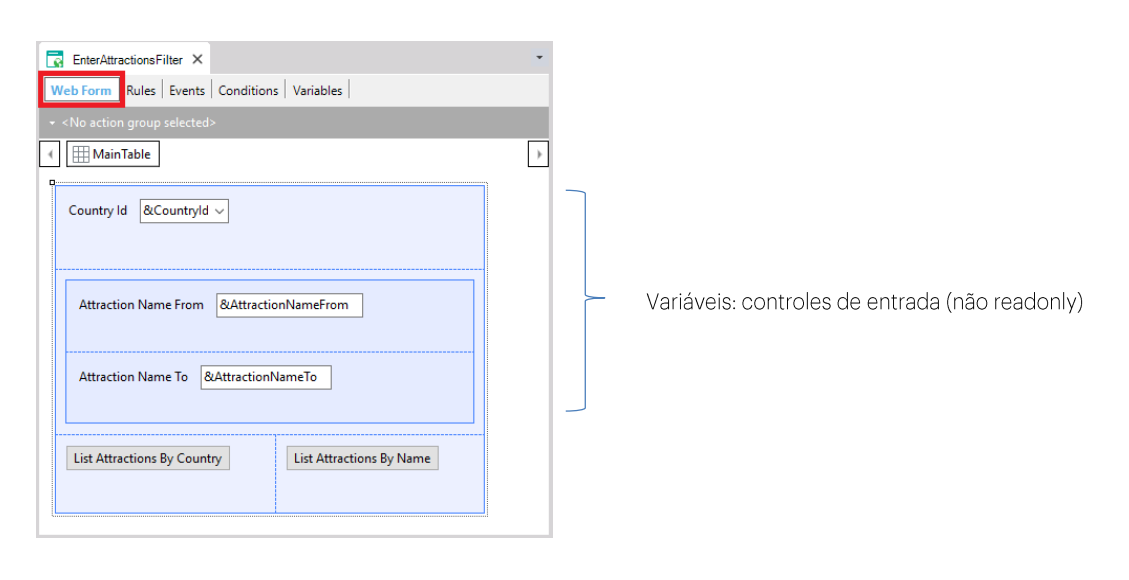

O web panel é o objeto mais flexível que GeneXus fornece.

Como já vimos em alguns exemplos que mostramos, todo web panel oferece um web form, que é uma página web que nos permite desenhar e oferecer funcionalidades variadas.

Neste exemplo, tínhamos visto que, ao incluir variáveis no web form, estas ficavam habilitadas para que o usuário inserisse algum valor. Ou seja, eram controles de entrada, ou, em outras palavras, não readonly.

## Exemplo: variáveis no Web panel

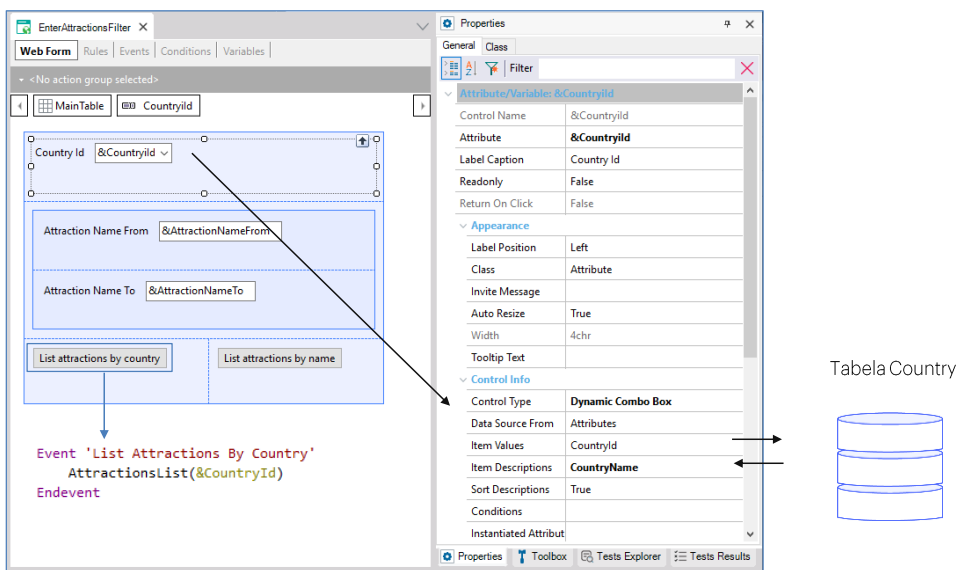

Em particular, esta variável, do tipo combo dinâmico, esperava que o usuário escolhesse um país daqueles carregados no combo e pressionando o botão "List Attractions By Country", se executava o evento, invocando o pdf que listava as atrações desse país.

Aqui se acessa a base de dados apenas para carregar os valores do combo.

#### Exemplo: variáveis no Web panel

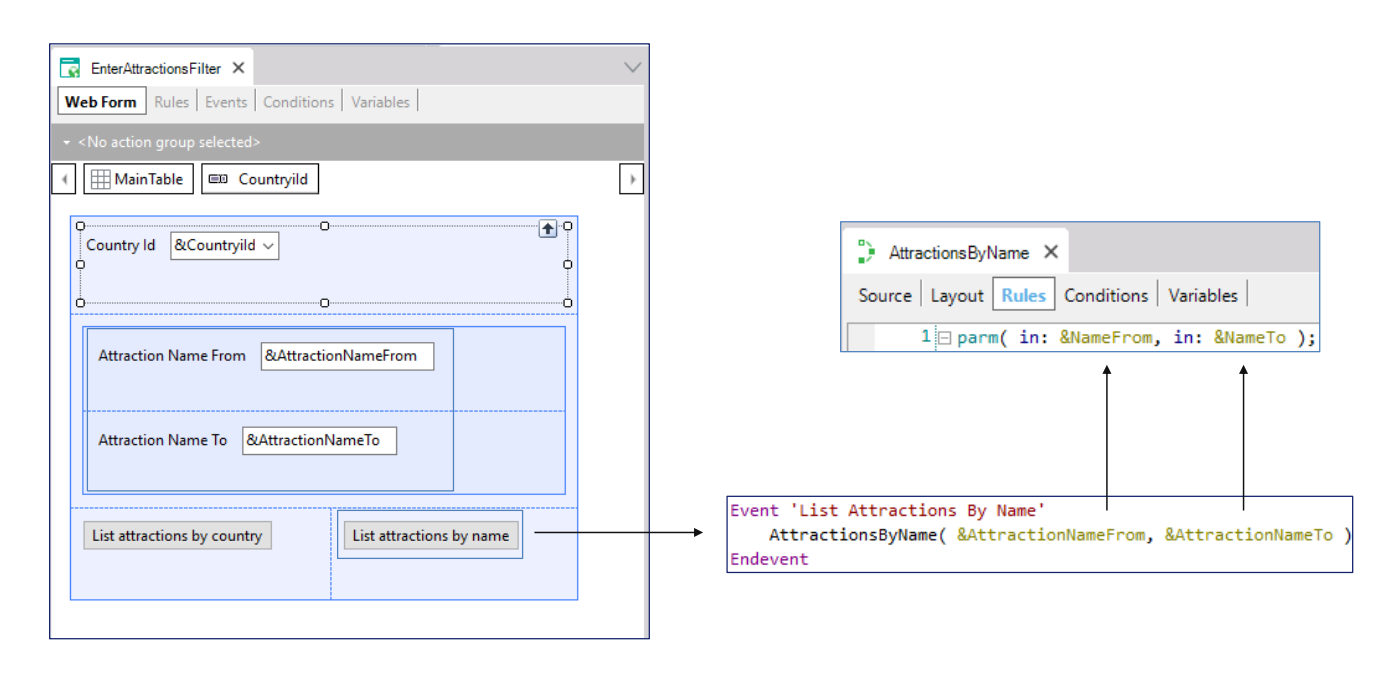

E nessas outras variáveis, o usuário inseria um intervalo de nomes de atração, de modo que, ao pressionar este outro botão, era invocada a lista pdf que mostrava as atrações dentro dessa faixa recebida por parâmetro.

# Ejemplo:

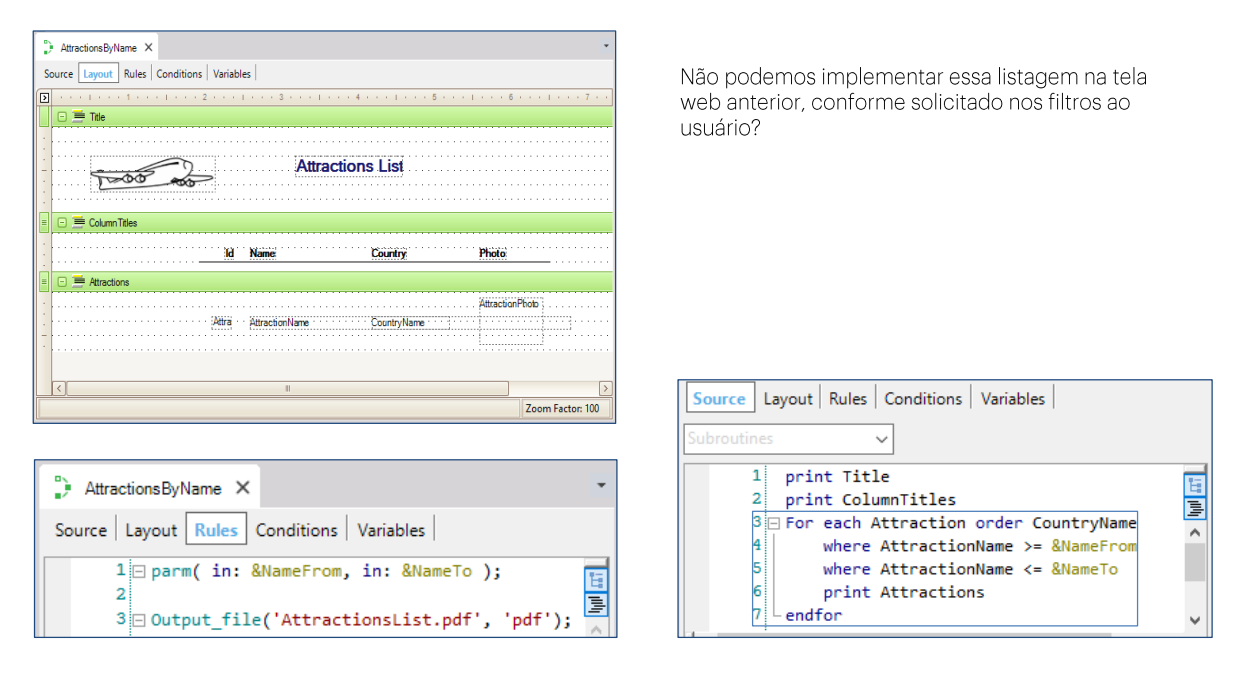

Lembremos do Layout. No Source, programamos a consulta à base de dados com o for each, filtrando por nome.

Mas por que definir essas consultas através de listas pdf e não diretamente na própria tela onde pedimos ao usuário os dados dos filtros?

### Modifiquemos o painel web para que possa consultar o BD

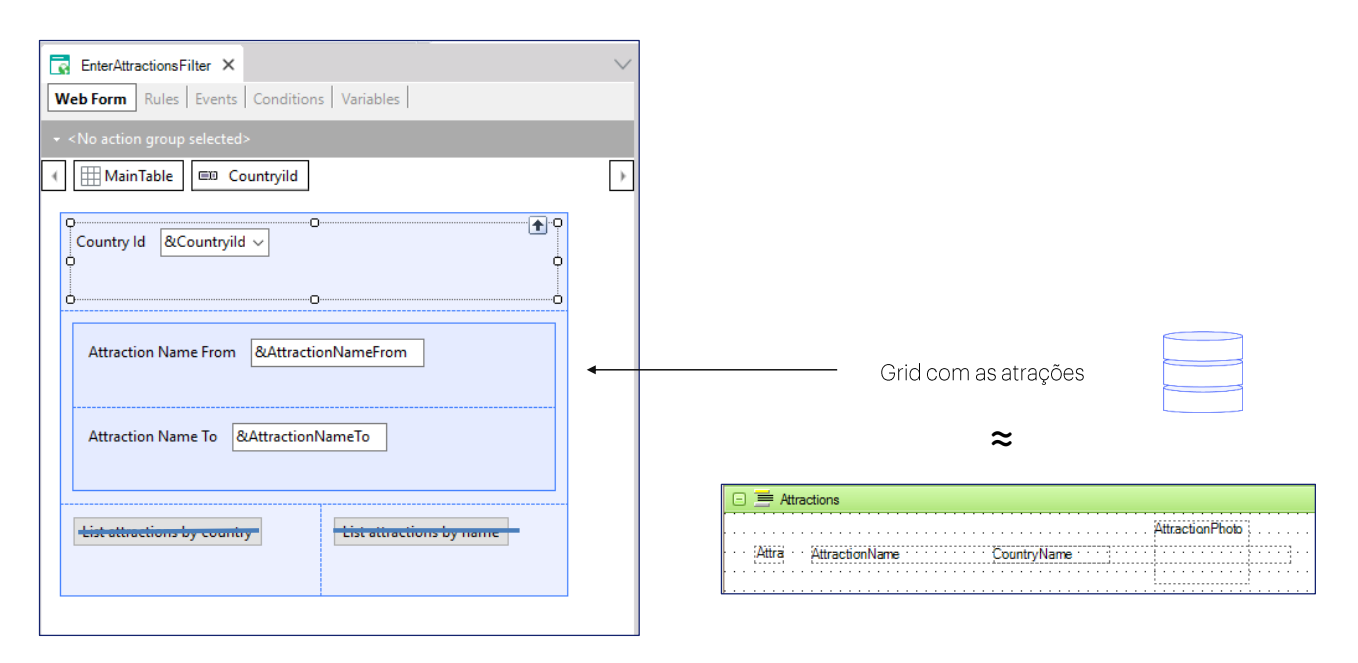

Por que não colocar aqui, em vez dos botões, uma grade que mostre as atrações desejadas?

As linhas da grade serão semelhantes ao printblock que imprime cada atração.

#### Web panels: consultas interativas à base de dados

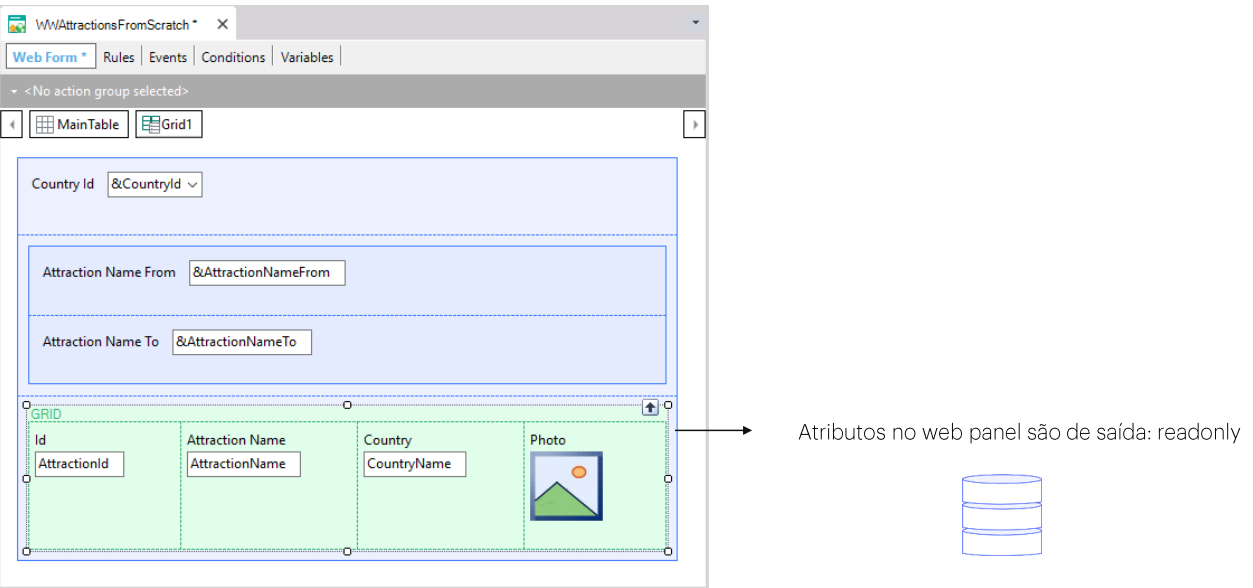

Os web panels, além de nos permitir definir variáveis a serem usadas em ações programadas em botões, nos permitem -e é seu objetivo fundamental-implementar consultas interativas à base de dados.

O termo " interativas" refere-se ao fato de que o usuário pode inserir na página do web panel uma e outra vez valores diferentes -em variáveis- e depois consultar dados da base de dados que correspondem aos valores inseridos, usando-os como filtros, como veremos agora.

Vamos gravar este web panel com outro nome. Como o que vamos implementar será semelhante a um work with, vamos chamá-lo de WWAttractionsFromScratch.

Removemos os botões, que já não serão mais necessários, bem como os eventos associados. Agora, inserimos abaixo das variáveis um controle do tipo grade (grid em inglês).

Uma tela é aberta para escolher os atributos e/ou variáveis que serão as colunas desta grid. Como o que queremos mostrar é o mesmo que mostrávamos nas listas pdf, escolhemos os atributos AttractionId, AttractionName, AttractionPhoto e CountryName. Podemos alterar os títulos de cada coluna, editando as propriedades de cada um dos atributos que compõem essas colunas da grid.

Os atributos no form de um web panel são, por padrão, de saída. Ou seja, são readonly. Isso significa que GeneXus interpreta que deve ir à base de

dados para buscar seu valor para mostrar ao usuário.

## Web panels: consultas interativas à base de dados

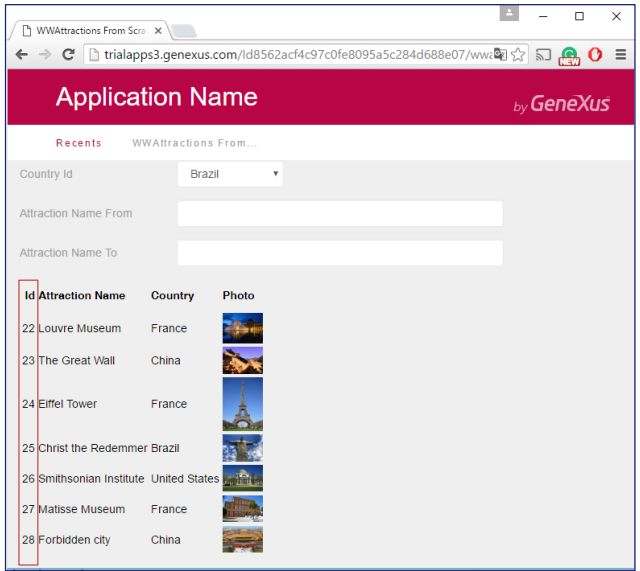

Pressionemos F5 para executar o nosso novo web panel como o temos até agora.

Vemos que foram impressas todas as atrações, com os dados que indicamos (o id, nome, país e foto). Também vemos que saíram ordenadas por AttractionId.

#### Grid com atributos, equivale a um for each

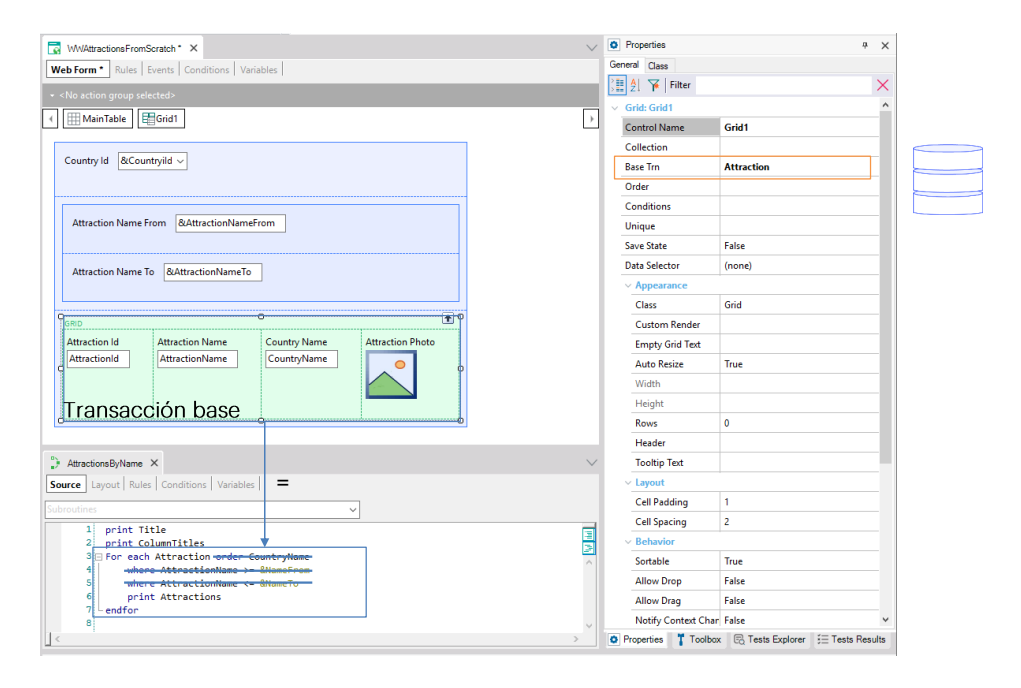

Apenas colocando uma grid com esses atributos, GeneXus entendeu que devia ir à base de dados para navegar na tabela Attraction, acessando Country para trazer o país da atração, assim como fazíamos com o comando for each (por enquanto sem as cláusulas order e where).

Se observamos as propriedades da grid, vemos que de fato possui uma de nome Base Trn, que é análoga à transação base do for each. Na verdade, para nos certificarmos de que para a grid se escolha a tabela base Attaction, que é o que queremos, é uma boa prática indicar a transação base, assim como para o for each.

## Grid com atributos, equivale a um for each

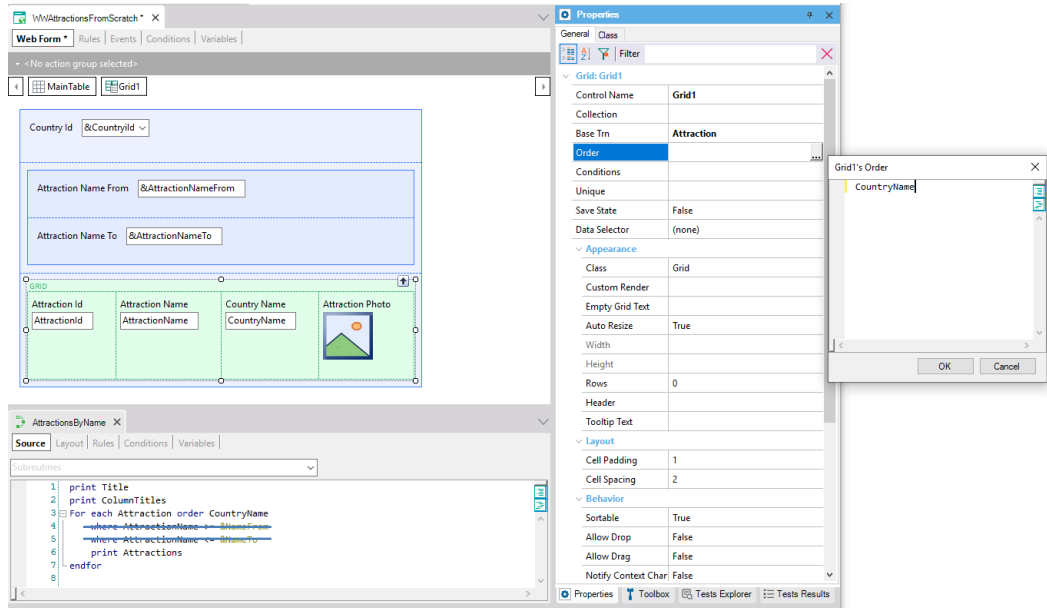

Por outro lado, note que temos uma propriedade Order para a grid. Esta propriedade corresponde à cláusula Order do for each.

Assim, se quiséssemos ordenar pelo nome do país, como na lista, na propriedade Order nós colocaríamos o atributo CountryName.

### Grid com atributos, equivale a um for each

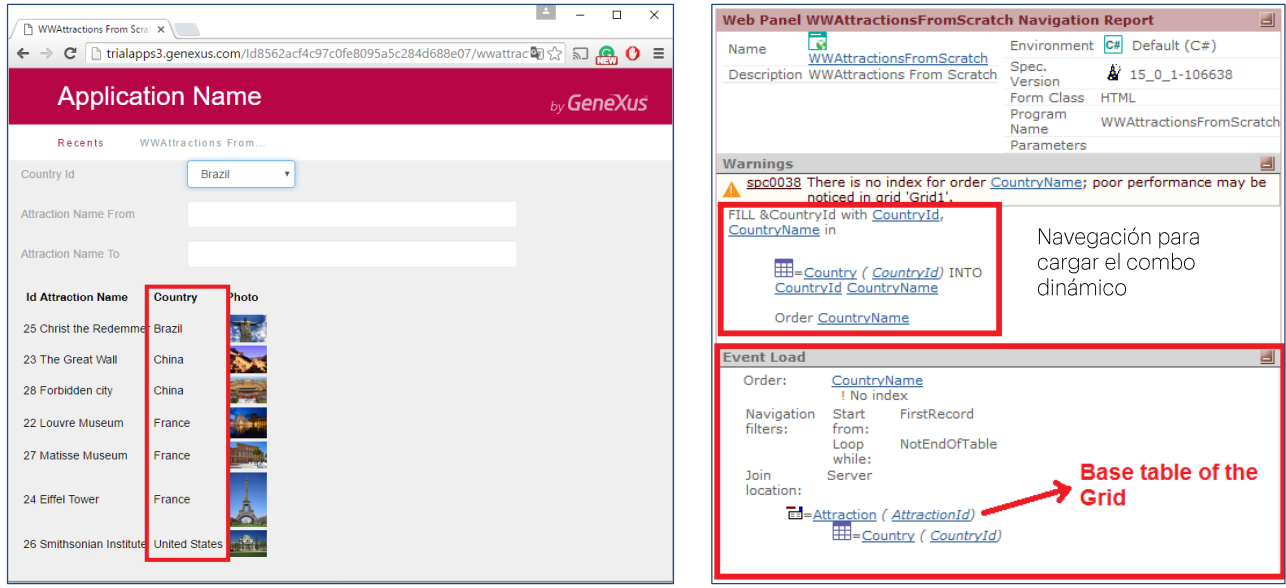

Pressionamos F5. E vemos que agora a grid é classificada por nome do país.

Vejamos a lista de navegação do web panel.

Aqui está indicando a navegação que precisa realizar para carregar o combo box da variável & Countryld, que por enquanto não estamos usando para nada.

E aqui está indicando a navegação que terá que executar para carregar (Load) a grid. Vemos que o que lista para esta carga é idêntico ao que lista para um for each. Vemos que escolheu a tabela Attraction, que será percorrida de acordo com o atributo CountryName da tabela Country, o atributo que especificamos na propriedade order. Ou seja, deverá acessar essa tabela para ordenar a leitura da tabela Attraction, e para exibir o CountryName de cada registro da tabela base Attraction. Percorrerá toda a tabela Attraction.

## Filtrar os dados do grid

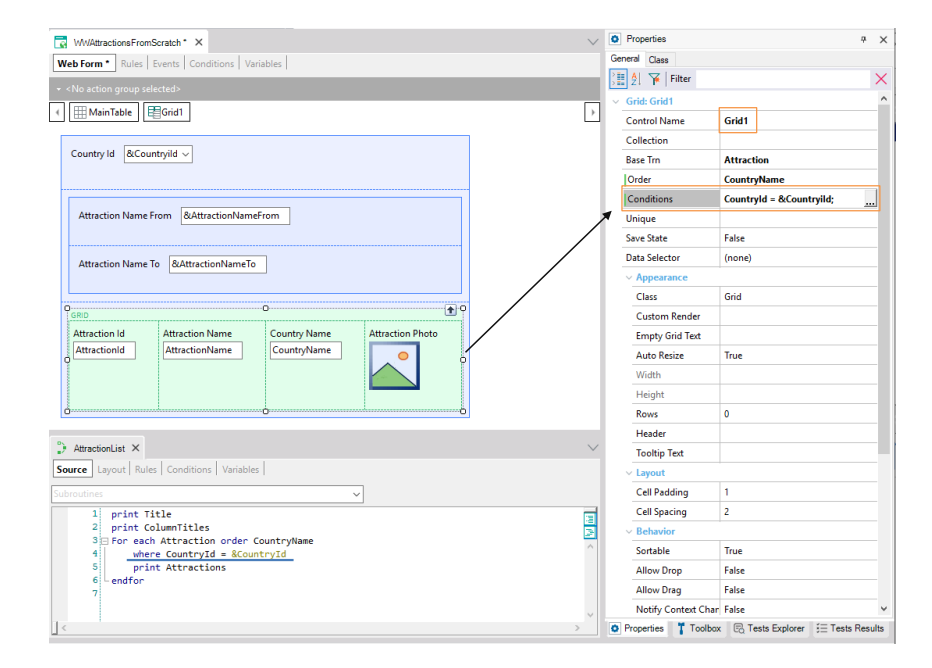

Até agora, não fizemos nada com as variáveis. Mas queríamos usá-las para filtrar os dados mostrados na grid, tanto por país quanto por nome da atração.

Em AttractoinsList filtrávamos por país. Como indicamos esse filtro para a grid? Através da propriedade Conditions.

## Filtrar os dados do grid

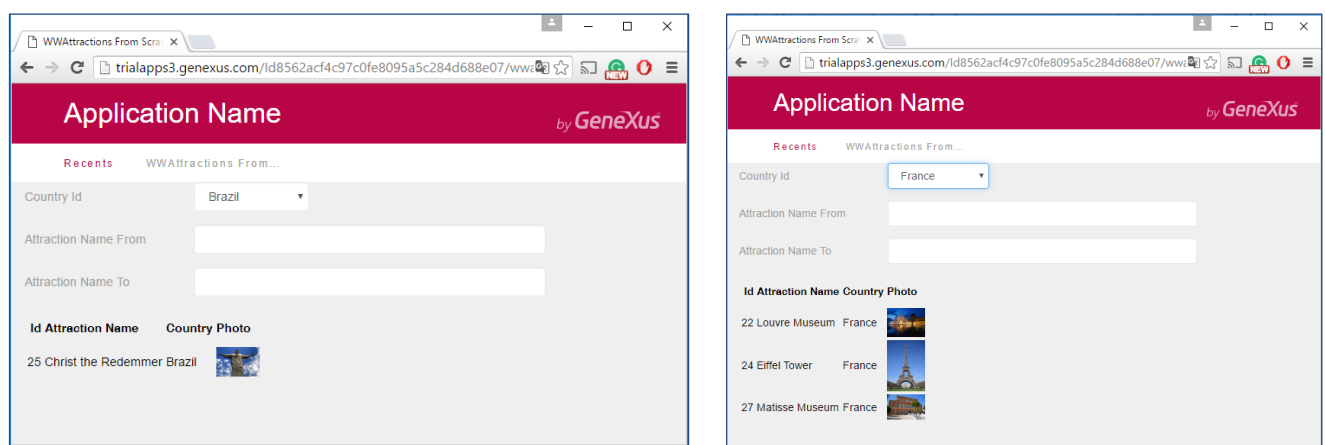

Observemos que, por padrão, o combo assume o valor Brasil, e na grid só vemos a atração do Brasil.

Se escolhemos França, vemos que a tela se atualiza, recarregando a grid, agora com as atrações da França.

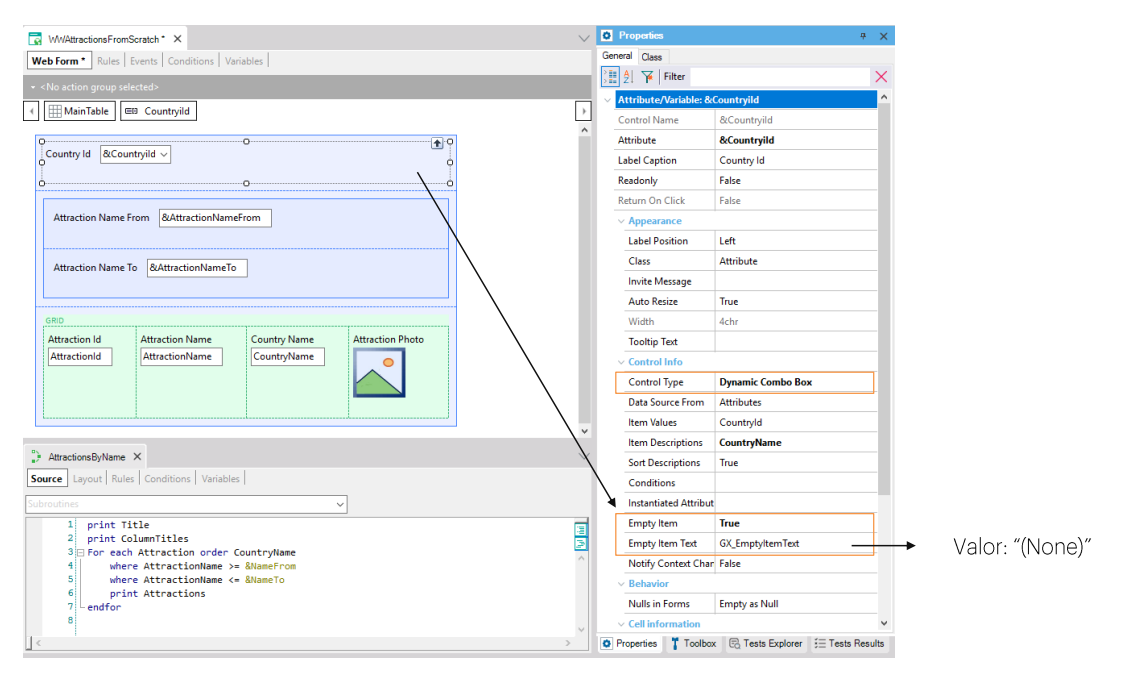

Provavelmente queremos que o combo apareça sem nenhum valor escolhido na primeira vez e, que nesse caso, sejam exibidas as atrações de todos os países.

Para fazer isso, editemos as propriedades do dynamic combo box... e passemos a True a de nome Empty Item. Isto fará com que se adicione uma opção "(None)" ao combo. Corresponderá ao valor empty, isto é, vazio, zero.

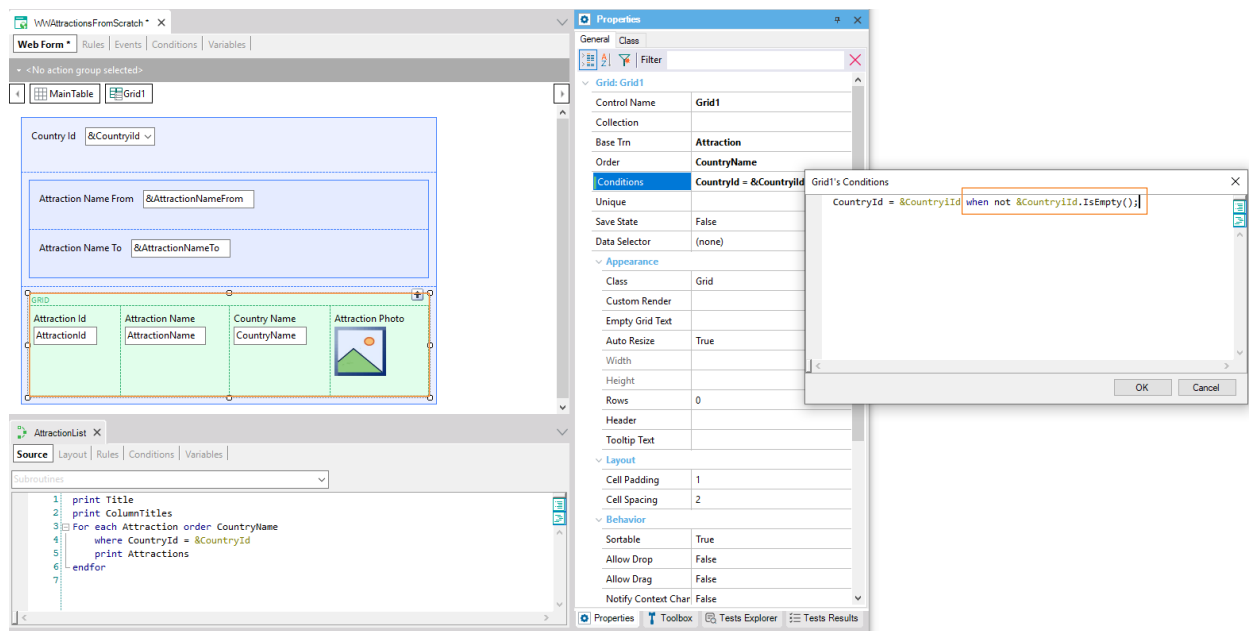

Em seguida, vamos à propriedade Conditions e especificamos que queremos que essa condição seja aplicada somente quando o combo não<br>possui o valor vazio. Quando for, que não se aplique.

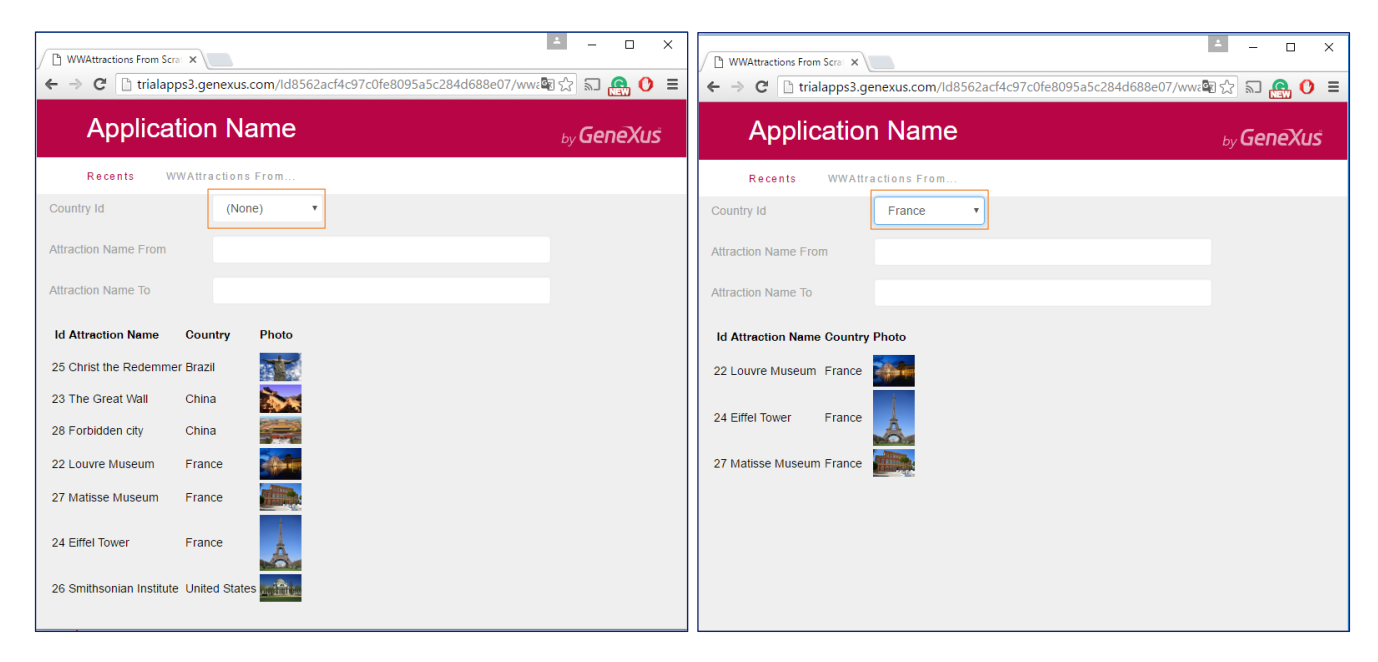

Vamos executar ...

Vemos como aparece o valor (None) no combo, e também como neste caso não estão sendo filtradas as atrações. Todas são mostradas

Se agora escolhermos, por exemplo, França, uma vez que a variável não possui o valor vazio, sim o filtro é aplicado, e são mostradas as atrações da França.

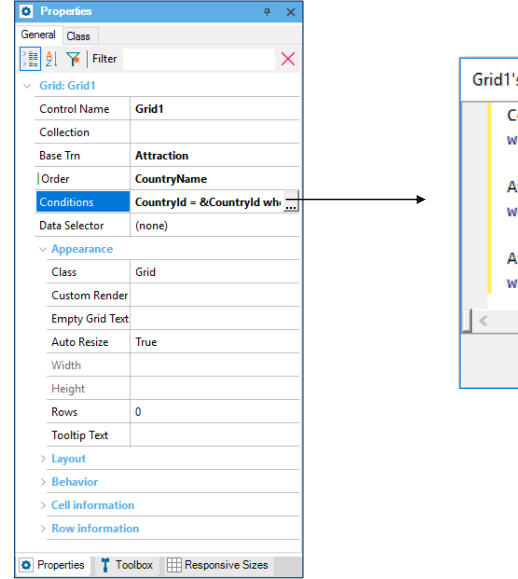

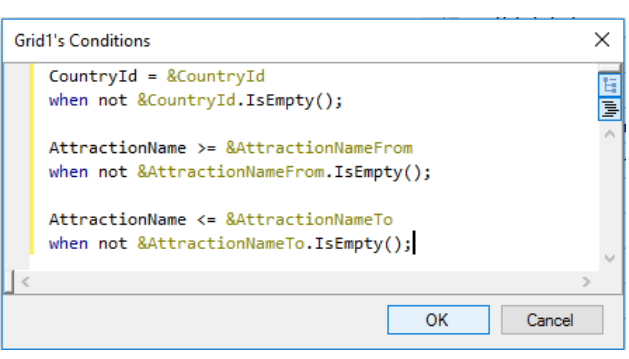

Também teríamos que adicionar os filtros pelo nome da atração, que queremos que se somem ao outro filtro. Então... se na lista filtrávamos no for each com estas duas cláusulas where... na grid vamos adicioná-las como condições.

AttractionName maior ou igual ao valor da variável & AttractionNameFrom do form, que o usuário irá inserir, se desejado. Novamente, se o usuário não inserir valor na variável, não queremos que este filtro se aplique. Então usamos a cláusula when. Esta cláusula também pode ser usada na cláusula where do for each, de maneira completamente análoga.

E adicionamos o outro filtro.

## Ordens e filtros compatíveis

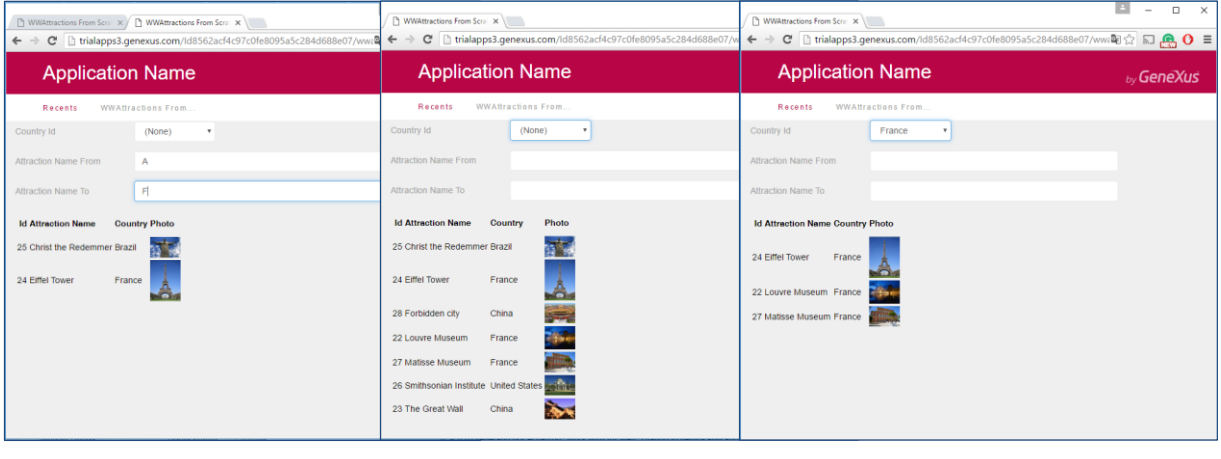

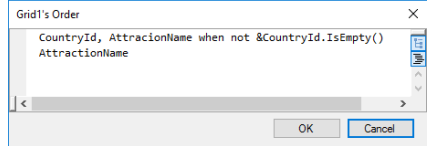

Executemos novamente. E escolhemos ver as atrações entre A e F.

Podemos pedir ao web panel que, se o usuário escolher um país, então ordene a informação por Countryld e dentro do Countryld por AttractionName e, se não, a ordene por AttractionName. Isto pensando em otimizar a busca dos registros da tabela.

Para fazer isso, editamos a propriedade Order da grid e escrevemos primeiro a ordem, condicionando a que o usuário tenha escolhido um país no combo. Nesse caso, será filtrado por esse país, mas, além disso, as atrações serão listadas alfabeticamente para esse país. E se o usuário deixou o combo com o valor "(none)", isto é, vazio, então será escolhida a próxima ordem, que é por AttractionName.

Não nos prenderemos nisto aqui. O deixamos apontado apenas para mostrar que também é possível condicionar a forma como se quer ordenar a informação. Isso é idêntico em um for each.

Executemos... Aqui ordenou por AttractionName. E se escolhermos França, ordenará pelo Id da França e dentro dele por AttractionName.

Em suma, sempre vemos as atrações ordenadas alfabeticamente.

Se dentro das atrações da França, queremos aquelas que estão entre A e F, veremos que a grid se carregará filtrando pelas três condições que tínhamos escrito.

## Resumindo

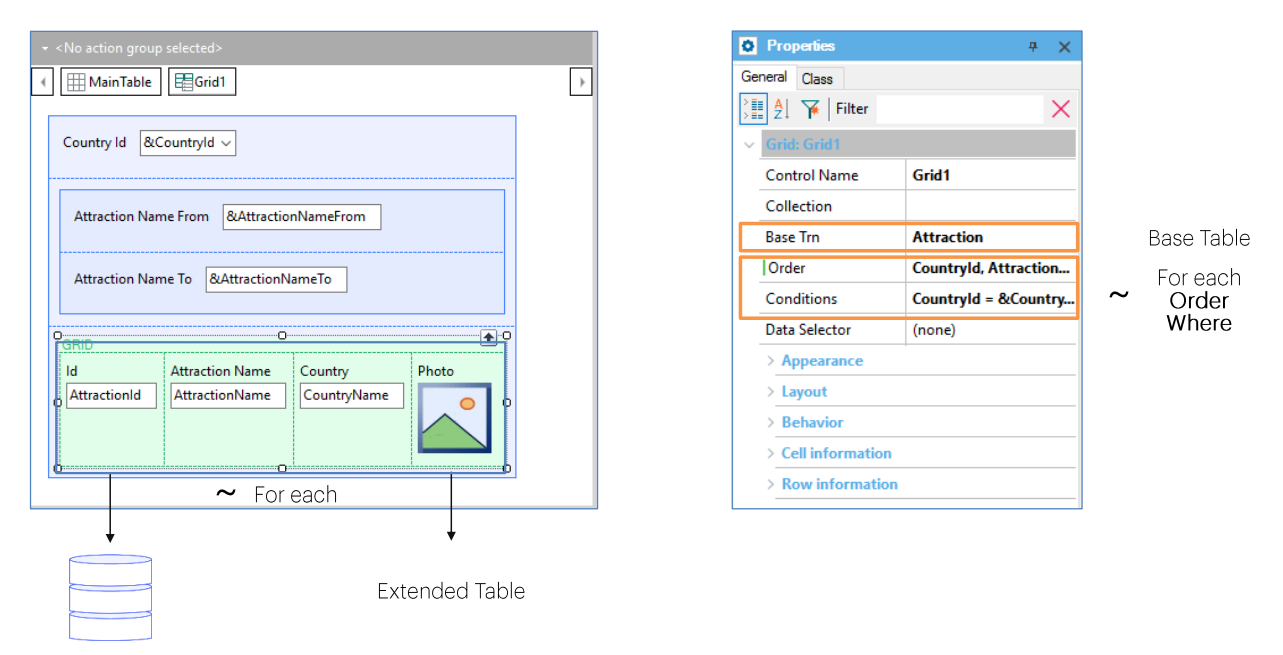

Implementamos um web panel no qual incluímos algumas variáveis para que o usuário insira o valor, e no qual inserimos um controle Grid com atributos.

Os atributos correspondem a informações da base de dados, razão pela qual GeneXus entende que deve ir buscar essa informação. Uma grid com atributos é como um for each.. É por isso que temos a propriedade Base Trn, como a do for each, para especificar o nível da transação cuja tabela associada queremos percorrer. Chamamos essa tabela, tabela base da grid. Se não a especificarmos, como também acontece com um for each, GeneXus a infere com base nos atributos que são usados. Embora este caso não veremos.

Todos os atributos do grid deverão pertencer, como no caso de um for each, à tabela estendida dessa tabela base.

Como em um for each, ordenamos a informação com a cláusula Order e filtramos os dados a serem devolvidos pela consulta com uma ou várias cláusulas where, para fazer o mesmo com a grid temos as propriedades Order e Conditions, respectivamente.

## Carga do grid

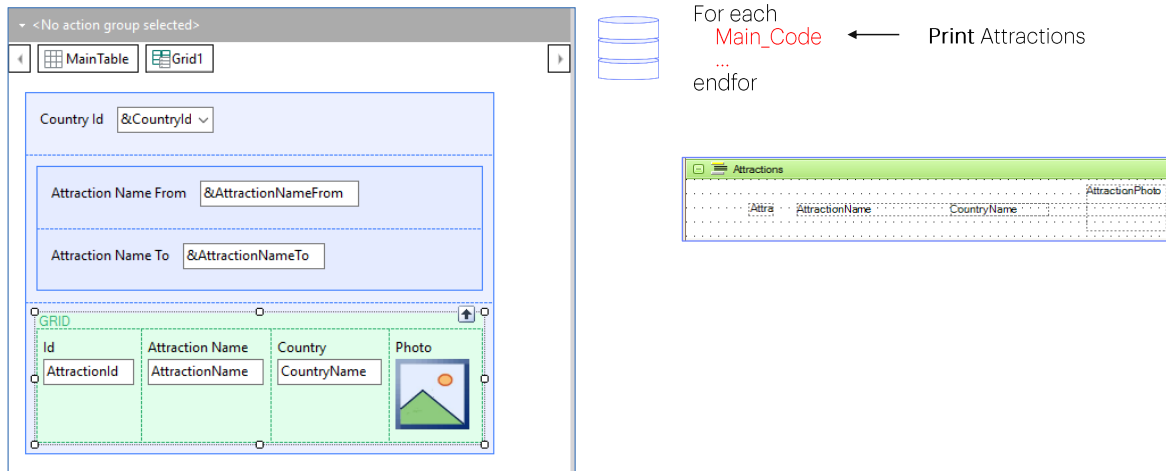

Agora bem, em um for each programamos o que queremos que se faça com cada registro que cumpra as condições, dentro de seu corpo.

Por exemplo, na lista de atrações turísticas, o comando comando print Attraction enviava para imprimir na saída o que em nosso caso seria a linha da grid. No caso da grid não precisa especificá-lo. Isso é feito automaticamente.

#### Carga do grid: evento Load

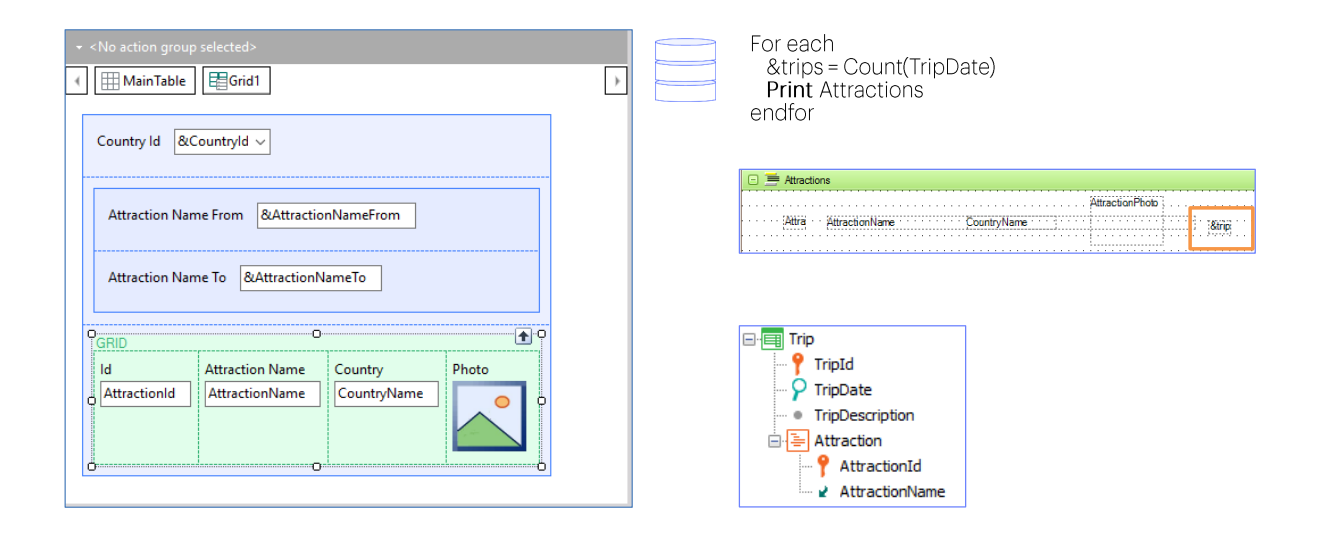

Mas, por exemplo, vamos imaginar que temos uma transação Trip que registra as excursões oferecidas pela agência de viagens. De uma forma muito simplificada, imaginemos que de uma excursão só se registra a data na qual se realizará e a descrição e, em seguida, se registram as atrações turísticas que serão visitadas por essa excursão. Ok, então agora suponhamos que na lista de atrações turísticas queremos ver também a quantidade de trips que tem associadas cada atração. Para fazer isso, definíamos uma variável &trips, numérica, e a atribuímos dentro do corpo do for each (ou seja, quando o for each está posicionado no registro de sua tabela base que está por processar) o resultado da contagem das trips dessa atração. E colocar essa variável no print block.

## Carga do grid: evento Load

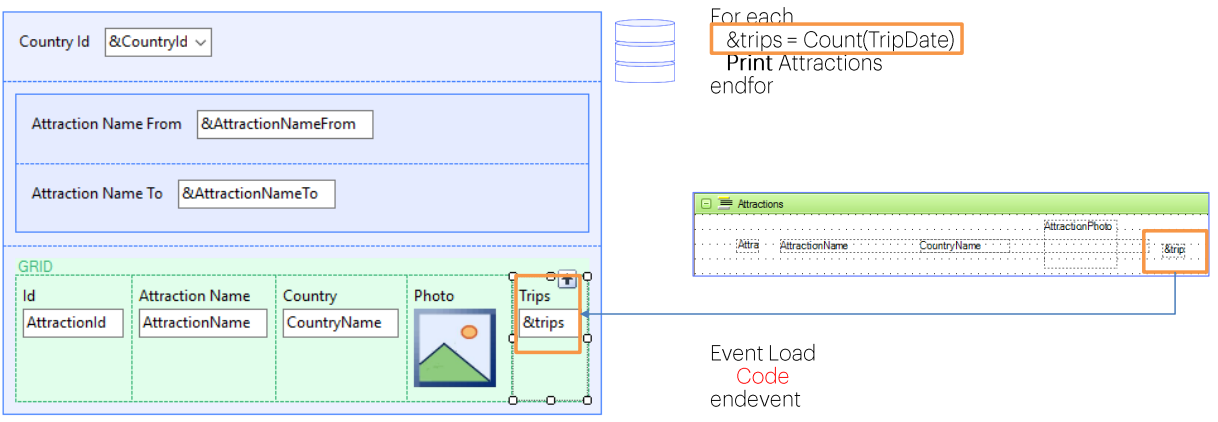

Para fazer o mesmo no web panel clicamos o botão direito sobre a grid e Insert Attribute/Variable. Criamos a variável & trips Numeric(4.0), e a movemos para ocupar a posição que nos interessa dentro da grid. Isso corresponde a ter inserido a variável no printblock. Mas onde vamos dizerlhe como calculá-la? No for each é dentro de seu corpo. Aqui?

Contamos com o evento Load do sistema. Lá dentro vamos programar o que queremos executar quando se está posicionado em um registro da tabela base da grid, imediatamente antes de que a linha correspondente seja carregada na grid.

#### Carga do grid: evento Load

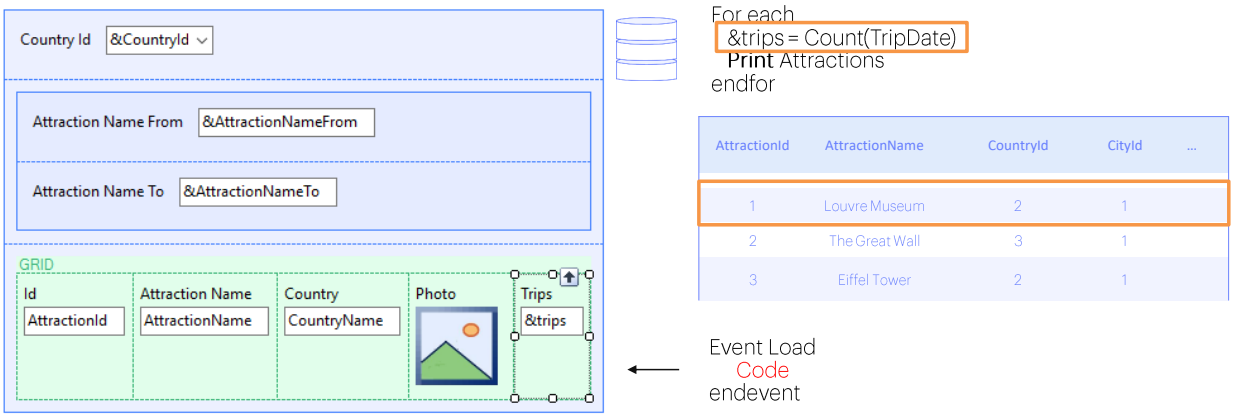

Lá dentro vamos programar o que queremos executar quando se está posicionado em um registro da tabela base da grid, imediatamente antes de que a linha correspondente seja carregada na grid.

No nosso caso, lá é onde atribuímos valor para a variável & Trips.

O evento Load será executado automaticamente para cada registro da tabela base da grid que cumpre com as condições de filtro, imediatamente antes da linha ser adicionada à grid.

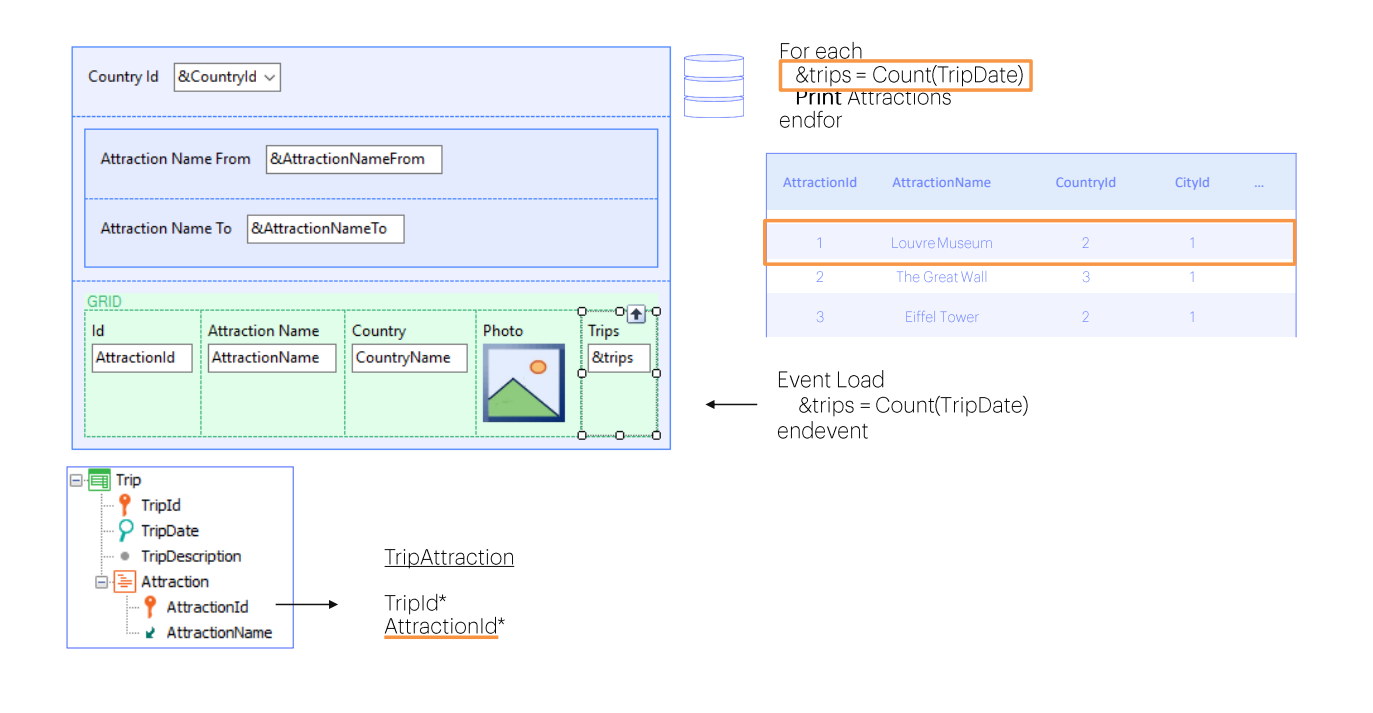

É por essa razão que ao executar seu código se sabe que estamos trabalhando com um registro da tabela base e sua estendida, e esta fórmula inline não contará todas as trips, mas apenas aquelas da tabela TripAttraction que correspondam a esse AttractionId, a do registro de Attraction que estamos prestes a carregar na grid.

Observe-se que, embora o atributo TripDate seja da tabela Trip, GeneXus não escolherá a tabela Trip como tabela base da fórmula, mas a tabela TripAttraction. Nós não nos aprofundaremos nisso aqui, mas TripDate está na estendida de TripAttraction, tabela que tem relação com a de Attraction. GeneXus buscou uma tabela base que permitiu relacionar os dados.

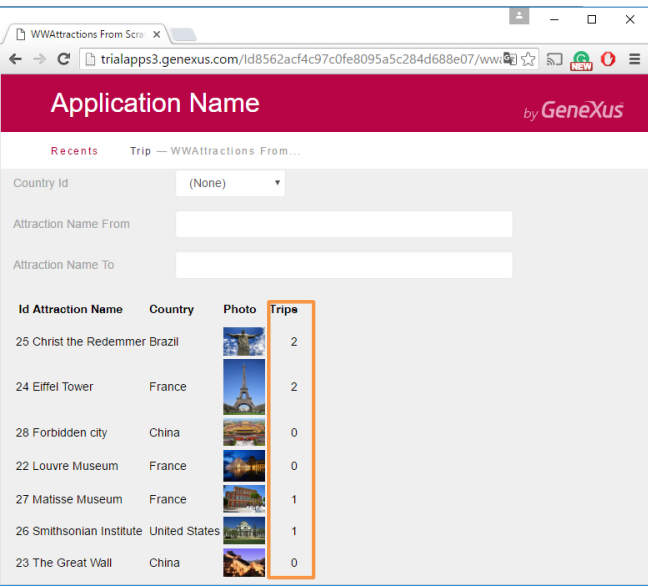

Total Trips: 6  $\leftarrow$  Variável fora do grid para totalizar?

Implementemos em GeneXus. Já temos a transação Trip criada. Vamos para a seção de eventos do web panel. Neste combo, nos são oferecidos os eventos predefinidos, ou seja, eventos do sistema que ocorrem em momentos específicos e para os quais podemos programar o código.

Entre eles, vemos o evento Load. Aqui, dentro, programaremos o que queremos que se execute cada vez que se esteja posicionado em um registro da tabela Attraction, antes de carregar a linha na grid.

Vamos executar ...

Agora, queremos adicionar a soma das excursões nas quais as atrações mostradas na grid em cada oportunidade estejam incluídas. Ou seja, a soma dos valores desta coluna.

## Variável fora do grid para totalizar

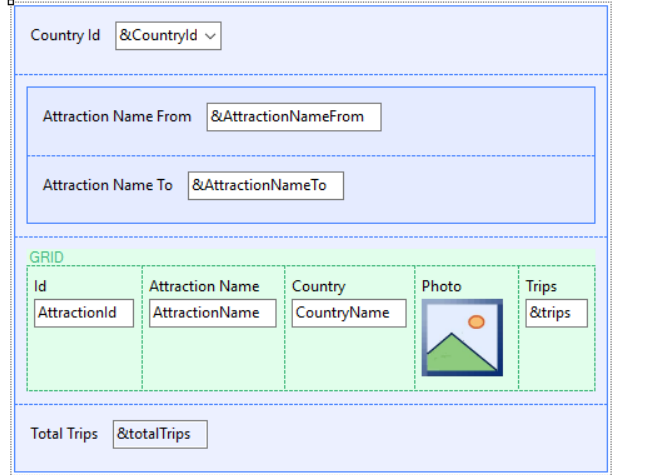

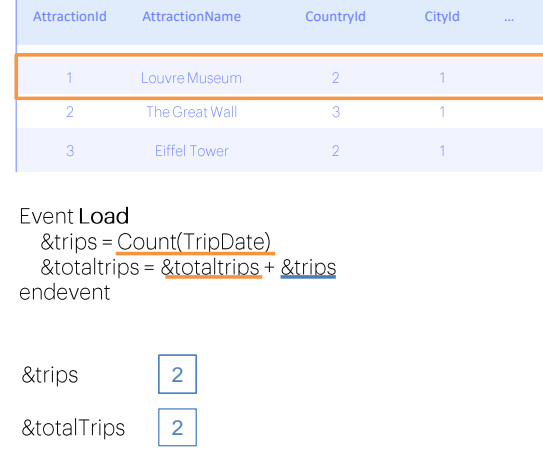

Uma maneira eficiente de calcular o valor que a variável deve exibir é ... cada vez que se vá carregar uma na grid, some o valor da variável & Trips dessa linha ao valor calculado até o momento em &totalTrips.

Ou seja, no evento Load, depois de calcular o valor de &trips, a &totalTrips atribuir o valor que contém até o momento mais o valor da variável &trips.

## Variável fora do grid para totalizar

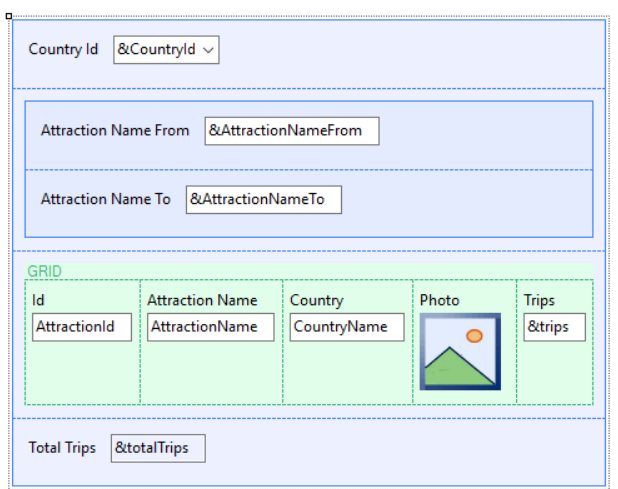

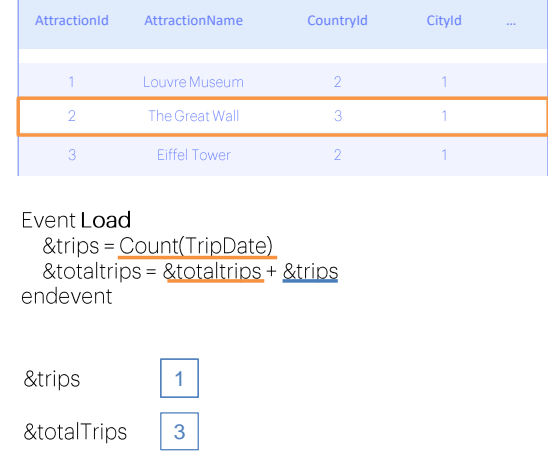

Para a segunda linha a ser carregada, se calcula o valor de &trips e &totalTrips conterá o valor anterior, ao que será adicionado o da variável &trips para esta segunda linha, e assim por diante.

Após a última linha ser carregada, a variável &totalTrips terá o valor desejado.

#### Refresh

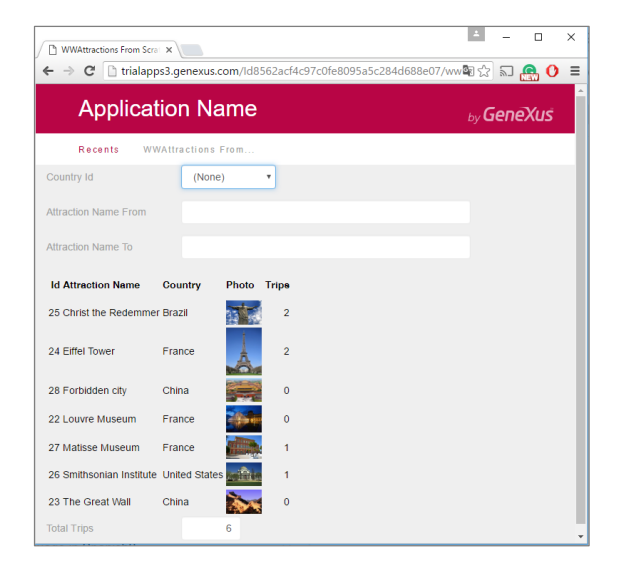

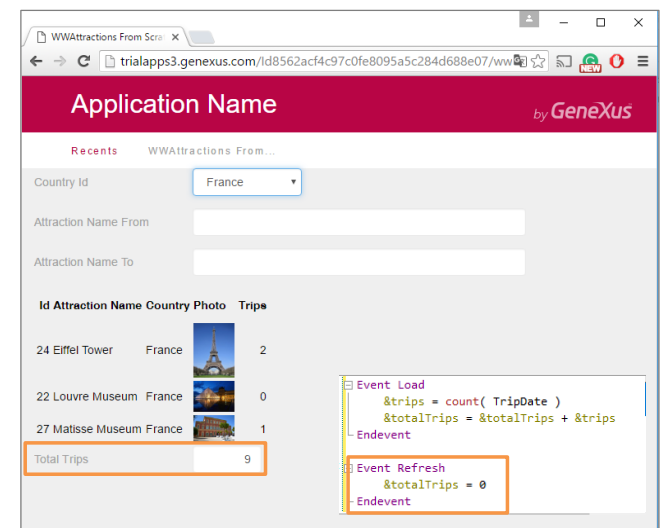

Por que é mostrado 9 ao invés de 3?

Executemos para testar.

Vemos duas coisas: primeiro, que está somando corretamente; segundo: que por tratar-se de uma variável, é de entrada, de modo que o usuário pode modificar o valor, o que não faz sentido. Então, antes de tudo, vamos configurá-la como Readonly.

Para isso, nos posicionamos sobre a variável no form e entre suas propriedades, modificamos a ReadOnly passando-a para True.

Também pode chamar nossa atenção que & trips também é uma variável, está mostrando-se como readonly, e ainda não fizemos nada para isso. As variáveis nas grids, quando nenhum evento foi programado no nível das linhas, nem são percorridas pelo código, serão readonly. Voltaremos a isto mais tarde.

Mas também, vejamos o que acontece se filtramos, por exemplo, por França.

Em vez de nos mostrar um total de 3, nos está mostrando 9, que é a soma do valor que nos mostrava antes, 6, mais os 3 que agora deveria estar mostrando. Por que isso aconteceu?

Ao modificar uma das variáveis de filtro, o web panel recarregou a grid. Ou seja, ele voltou a consultar a tabela Attraction da base de dados, e novamente executou o evento Load para cada registro que satisfazia os filtros. O problema é que a variável & total Trips deveria ter sido reiniciada, isto é, retornado para zero, antes de iniciar a carga da grid.

Onde fazemos isso? No evento Refresh.

A ordem em que os eventos são escritos não tem a menor importância. Aqui, apenas se indica o código que será executado quando cada um deles for produzido.

#### **Evento Refresh**

Evento do sistema: é disparado sempre que se carrega o web panel, antes de ir ao BD buscar informação para carregar o grid (imediatamente antes do evento Load ser executado a cada linha a ser carregada)

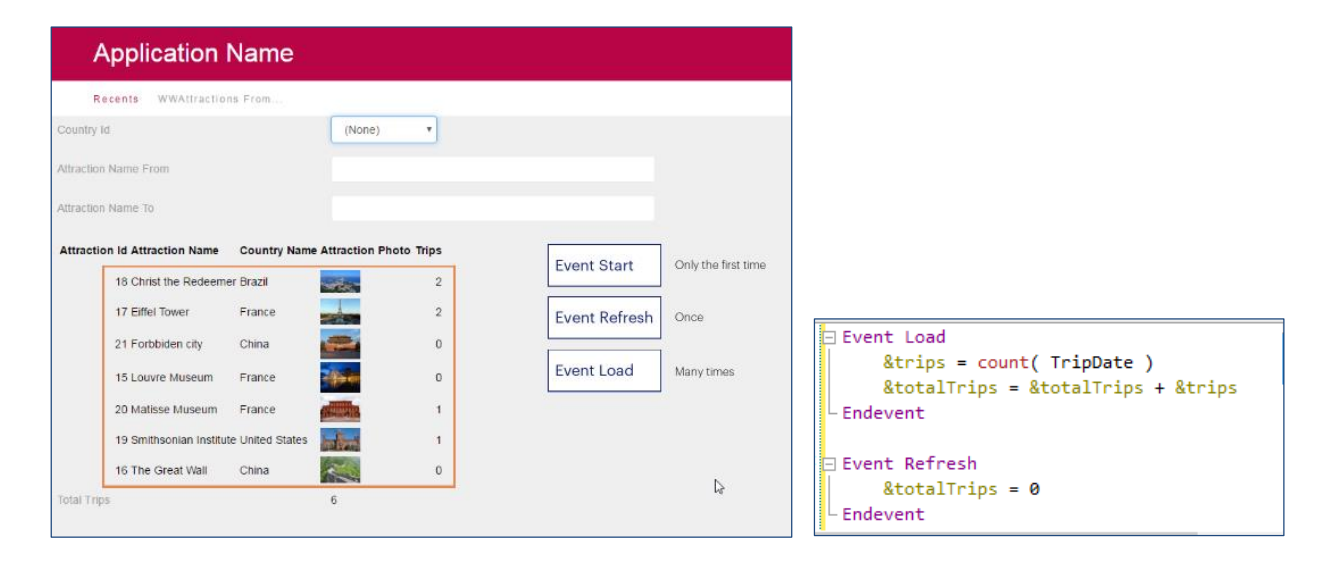

Pressionemos F5.

Podemos ver que agora o total de trips aparece Readonly. Ao executar este web panel pela primeira vez, três eventos foram disparados de forma consecutiva: o evento Start, que é executado somente quando o web panel é aberto, a primeira vez, o evento Refresh, que colocou a variável em zero, e o el evento Load, tantas vezes quanto as linhas foram carregadas na grid. Nesse caso, foram 7.

#### **Evento Refresh**

Ao mudar o valor de uma variável referenciada nas Conditions é disparado novamente Refresh e Load (mas não Start)

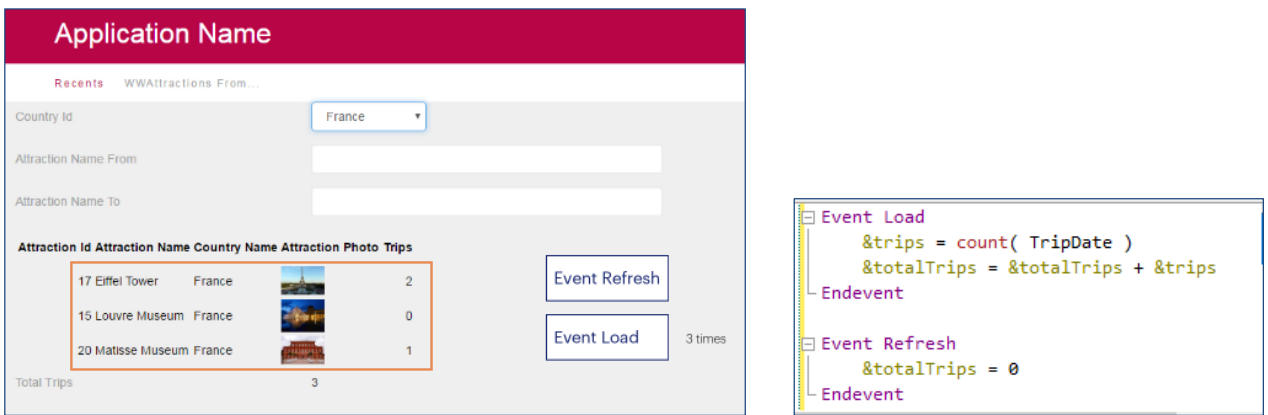

Agora, se optamos por filtrar por um país, por exemplo, França, vemos que se está calculando corretamente o número de trips.

Ao alterar o valor de uma variável que tem efeitos sobre as condições que os registros devem atender para serem carregados na grid, o evento Refresh é disparado novamente (e, portanto, a variável &totalTrips é reiniciada para zero) e a ida à base de dados para voltar a filtrar e carregar os registros na grid. Portanto, o Load é disparado novamente para cada atração da França a ser carregada.

#### **Work With Attractions do Pattern**

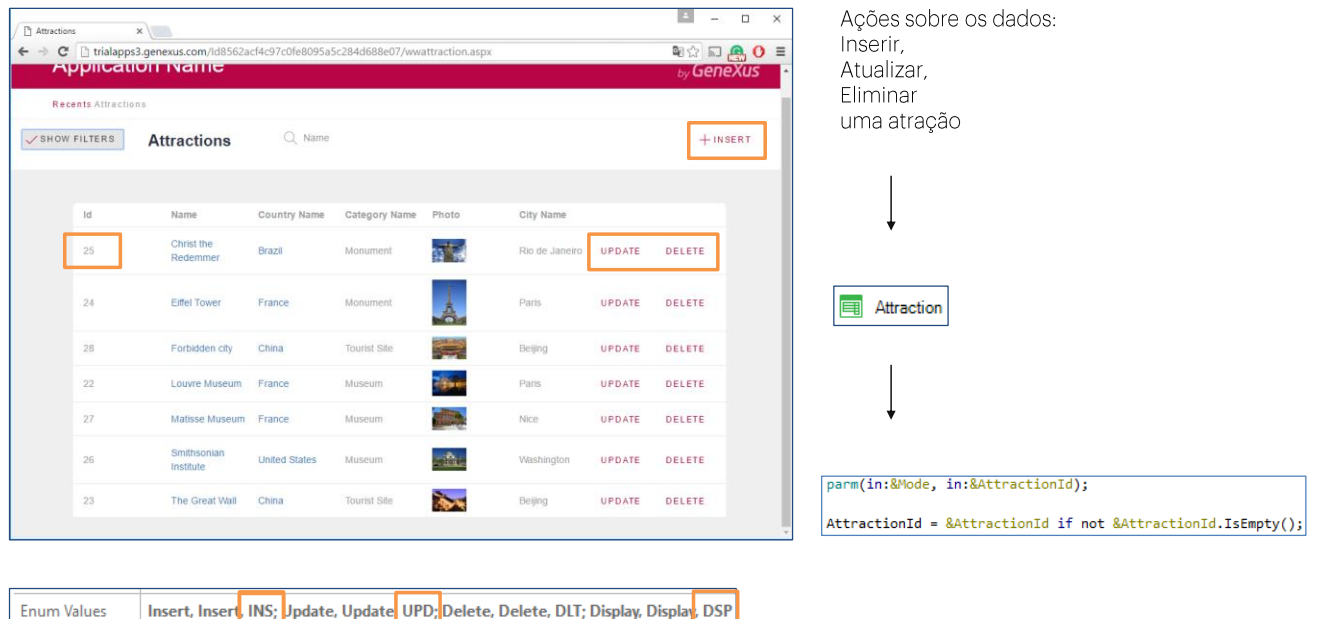

Agora, se olharmos para o web panel que implementamos até agora, podemos apreciar que é semelhante ao objeto que criou o Pattern Work with aplicado à transação Attraction.

Este objeto era, evidentemente, um web panel.

O mais interessante é que além de permitir filtrar os dados da grid, o Work With oferece executar ações sobre os dados. Por exemplo, poder atualizar os dados de uma atração, ou eliminar a atração, bem como inserir uma nova.

Para isso, o pattern inseriu dois controles no nível das linhas da grid, e um fora. Em qualquer um dos três casos, a ação associada a cada controle consiste em chamar a transação Attraction, enviando-lhe como parâmetro o modo como a transação deve ser aberta, ou seja, se a chama para atualizar, excluir ou inserir. Nos dois primeiros, Update ou Delete, como corresponderão a eventos de uma linha, teremos o id da atração da linha, que será enviado como o segundo parâmetro à transação, de modo a atualizar os dados dessa atração, ou eliminar essa atração. No caso de Insert, controle fora da grid, será enviado 0 como o segundo parâmetro, uma vez que as atrações em Insert se autonumeram.

É por isso que o pattern modificou a transação Attraction, adicionando, entre outras coisas, a regra Parm que, como vemos, recebe duas variáveis: a variável & Mode é uma variável padrão em transações, Character de 3, que aceita um dos quatro valores, especificados no domínio enumerado

TrnMode: Insert (INS), Update (UPD), Delete (DLT) e Display (DSP).

Recebendo um destes quatro valores, a transação saberá em qual modo é solicitado que se abra.

E, por outro lado, receberá como segundo parâmetro o id da atração, na variável<br>&AttractionId, para quando quiser fazer update, delete ou display.

#### Ação de Update no nível das linhas do grid

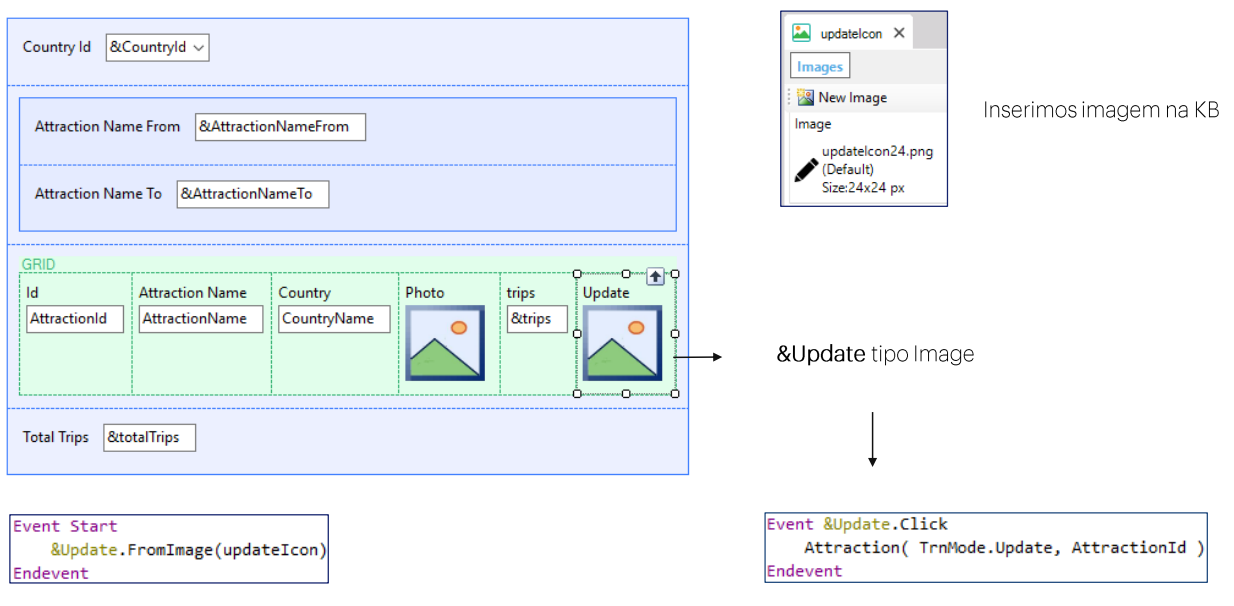

No nosso web panel, implementaremos uma destas ações sobre as atrações. Por exemplo, a de Update. A intenção é mostrar um exemplo de ações sobre os dados.

Teremos que inserir um controle na grid. No caso do pattern, é inserida uma variável character, que foi chamada update e à qual se atribui o texto "UPDATE" que vemos em execução. Mas nós vamos optar por inserir uma imagem, que devemos primeiro inserir na KB.

A chamamos de updatelcon.

Agora vamos ao web panel e arrastamos da toolbox o controle Attribute/Variable para a última coluna da grid, definimos a nova variável como &Update, mas não como character, mas como Image.

Removemos o título para que não apareça como um título de coluna, e nos resta carregar essa variável com a imagem que acabamos de inserir na KB. Onde fazemos isso?

Se a imagem varia de acordo com a linha da grid, faríamos isso no evento Load, mas a imagem será a mesma para cada linha e ela nunca mudará, então uma boa opção é fazê-lo no evento Start, que será executado apenas uma vez, quando se abra o web panel, e não mais.

Agora, nos resta associar um evento a essa imagem, de modo que quando o usuário clique nela, se produza esse evento e se execute seu código, no

qual invocaremos a transação Attraction.

Existem várias alternativas para fazer isto. Uma delas é usar o mesmo clique do controle variável &Update.

Desta forma, quando o usuário clicar na imagem para uma linha, se executará o código que escrevemos dentro deste evento. O que queremos fazer, nesse caso, é invocar a transação Attraction, passando-lhe o modo Update, ou seja, o valor Update do domínio enumerado TrnMode que vimos anteriormente, e o valor de AttractionId correspondente à linha da grid onde se fez o clique.

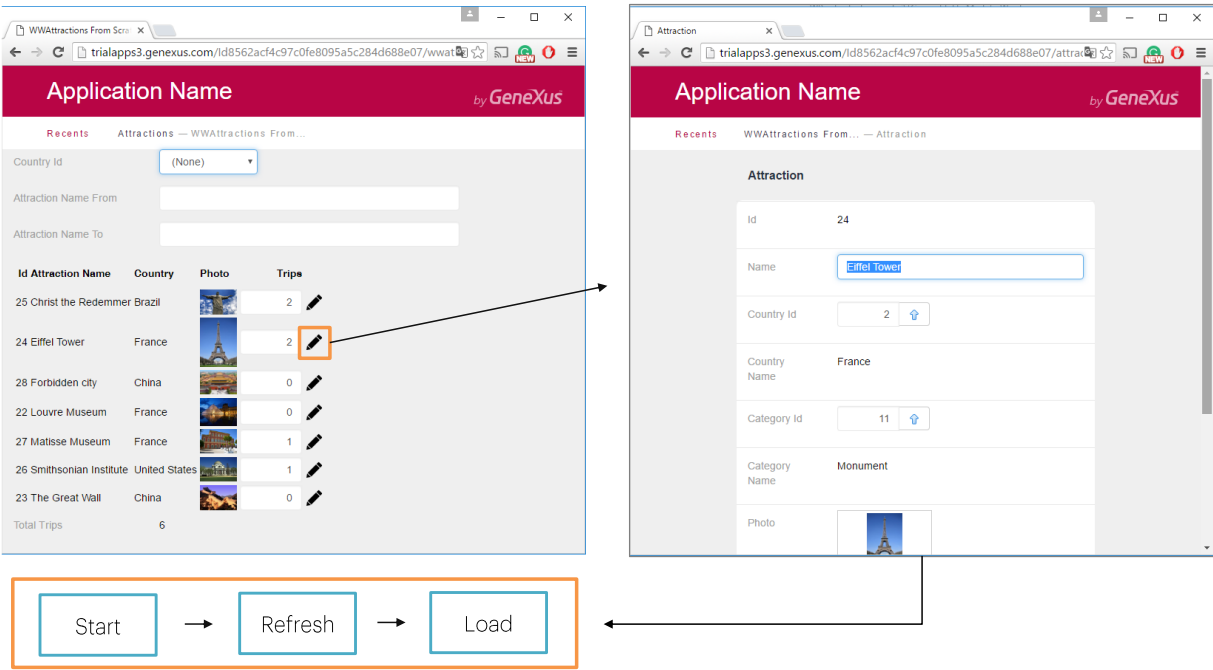

Executemos para testar.

Primeiro notamos que a coluna da variável & Trips agora aparece como editável. Não tínhamos a definido como ReadOnly explicitamente porque ao executar vimos que já estava. Como dissemos antes, as variáveis de grid em princípio são colocadas como readOnly, a menos que se defina algum evento no nível das linhas, como foi nosso caso, ou outras exceções que não veremos agora. A configuremos como ReadOnly para a próxima execução.

Selecionemos, por exemplo, o país França. E agora vamos clicar na imagem de update para a Torre Eiffel. Vemos como a transação é chamada em update. Vamos modificar algo... por exemplo, passamos de maiúscula para minúscula a letra T de Tower.

Confirmamos... e como o pattern work with, embora não o vemos, adicionou à transação um comando Return, retorno, para voltar a quem a chamou, é que se retorna para o web panel. Esse comando Return é como fazer uma invocação para o web panel pela primeira vez, portanto, neste se executará o evento Start, seguido pelo Refresh e do Load tantas vezes quanto registros serão carregados.

## Quando não é possível não incluir coluna na grid?

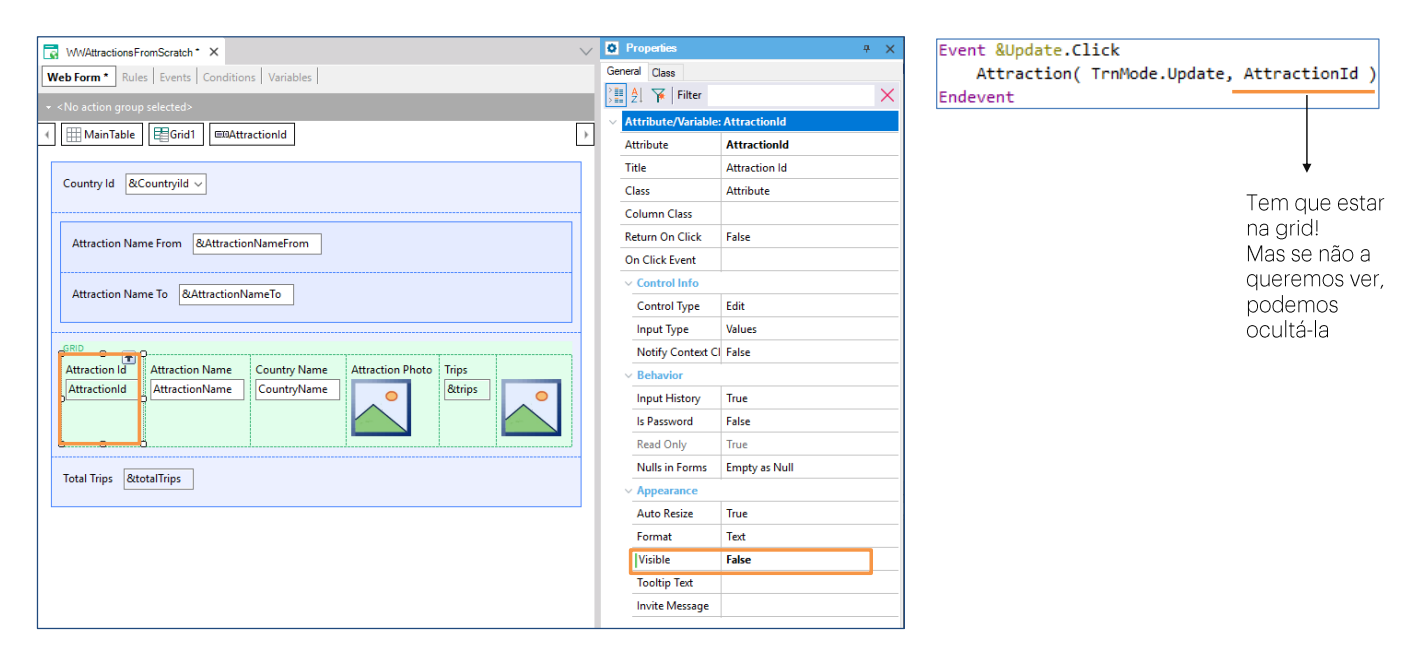

É por isso que vemos que quando voltamos, são carregadas todas as atrações, sem filtros, pois as variáveis logicamente estarão vazias quando este painel for executado novamente. Temos uma maneira de preservar o estado que as variáveis tinham antes de invocar a transação? Claro que sim, mas não veremos aqui.

O que aconteceria se não tivéssemos colocado o atributo AttractionId na grid? Ao clicar na imagem para atualizar, qual AttractionId teria sido enviado como parâmetro para a transação? Não teria esse valor para enviar.

Como vamos usá-lo em um evento no nível das linhas, que será disparado após as linhas terem sido carregadas, não podemos remover AttractionId da grid. É que aqui já não se está mais na base de dados. A grid armazenou, quando carregada com o Load, todos os valores de suas colunas e nada mais. Um evento posterior funcionará somente sobre os dados carregados na grid. Então, o que podemos fazer se não queremos ver essa coluna na grid, é ocultá-la. Ela permanecerá presente, mas invisível. Para isso, usamos a propriedade Visible.

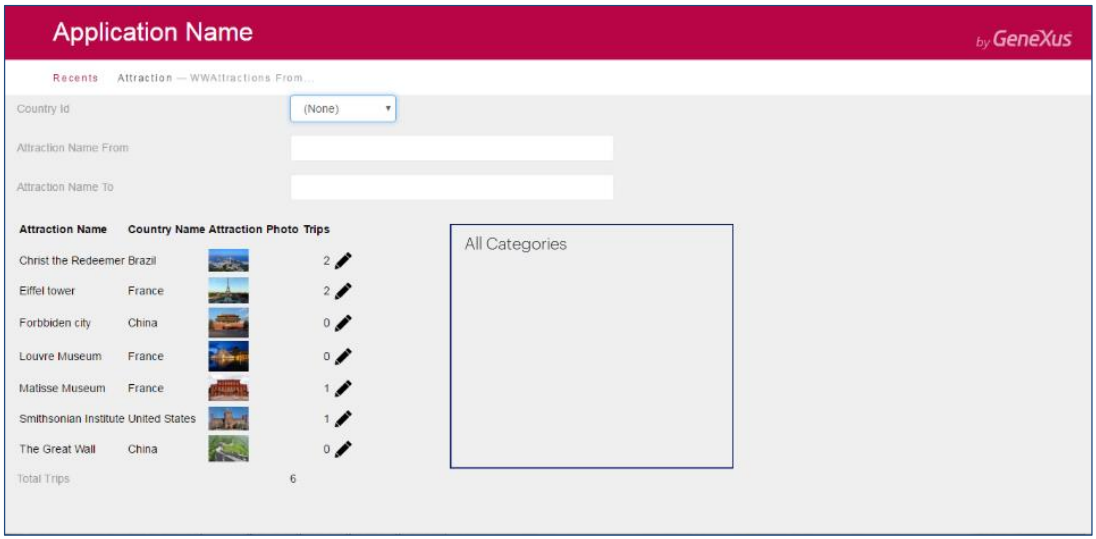

Antes de continuar, digamos já: obviamente, um web panel poderá ter muitas grids em sua tela, e não apenas uma. Por exemplo, poderíamos querer mostrar também aqui ao lado, todas as categorias, em outra grid.

Cada grid precisará, possivelmente, executar código ao carregar cada linha. Mas como faríamos para especificá-lo se temos um único evento Load?

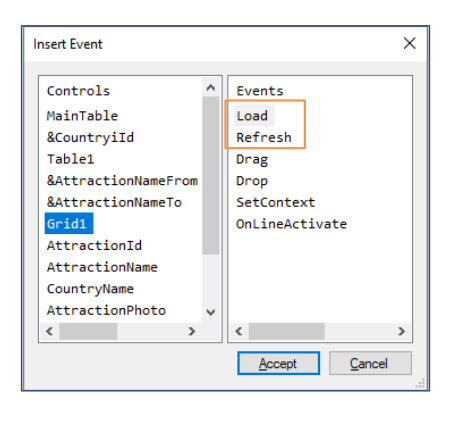

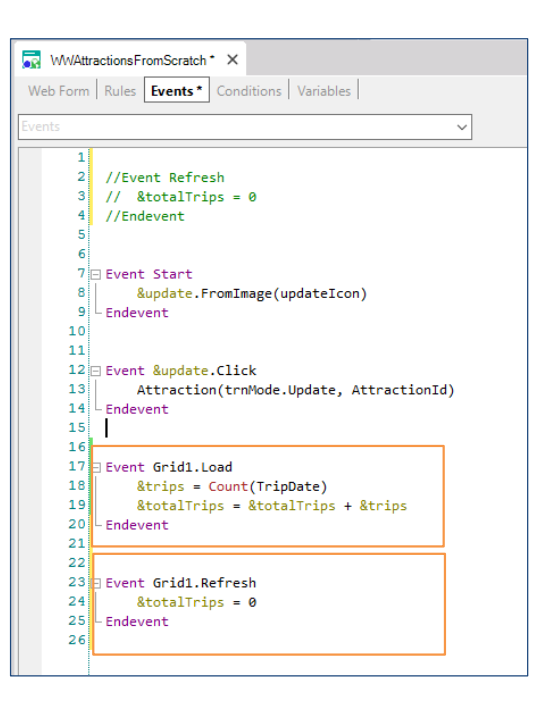

Se fizermos Insert / Event, descobriremos que para o controle grid também temos o evento Load. No nosso caso, como tínhamos uma única grid, não nos preocupou, mas para nos antecipar ao futuro, onde poderíamos querer adicionar outra, talvez tivesse sido boa ideia em vez de utilizar o Load que é válido apenas quando o web panel tem até uma grid, utilizar o da grid específica, que é válido mesmo quando grids são adicionadas

Vamos testar... Vemos que carregou a variável & trips corretamente, como antes.

Para o caso do Refresh, também temos um no nível da grid. Que será disparado sempre antes de realizar sua carga (mas ao contrário do Load, o Refresh genérico segue valendo para os casos de mais de uma grid. Será disparado antes de carregar as grids e, em seguida, serão disparados Refresh e Load de cada grid):

Testemos.

A seguir veremos algumas outras funcionalidades e, acima de tudo, passaremos a limpo todo este assunto dos eventos, sua lógica, onde e como programá-los, para que fiquem claras as ideias.

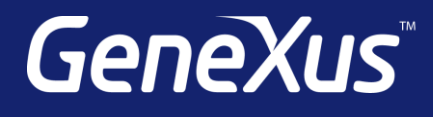

training.genexus.com wiki.genexus.com training.genexus.com/certifications